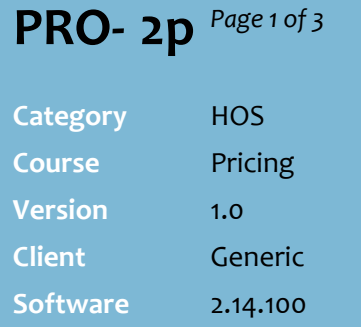

### **Hints and Tips**

- $\checkmark$  If you edit a product hosted by a supplier file (e.g. Metcash), your edits will be overridden the next time a change is imported (if that data is hosted).
- **✓** Use  $\boxed{\boxed{\text{Config}}\ }$  on the **Item** tab to set the following defaults:
	- To return to the **Item** tab after saving changes.
	- To set the **effective d**ay on the **Price Details** tab (you can still manually set it).
	- To set the source used to calculate recommended prices and margin on the **Pricing Details**, **Promotions**, and **Deals** tabs.
	- To set the **Item** tab to display only 1 record per EAN
	- To set which existing zones are used (display) & their order.
- The **History** tab lists all previous price changes; you can sort and filter by any column to find a specific change.
	- The amount history is based on the purging rules in place.

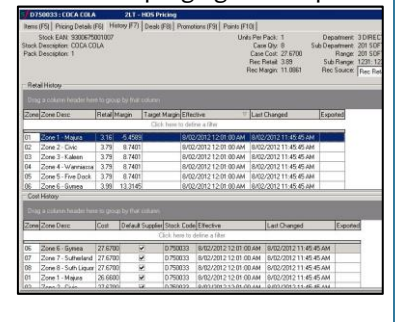

### **Maintain HOS Cost & Retail Price**

Use HOS Pricing to edit the cost, retail, and/or margin for direct-sourced products, or to change the default supplier.

If you have several price edits to perform, you may find it quicker to use the Bulk Product Maintenance Utility instead; refer to the [PRO-2l Bulk Edit Price Changes Fact Sheet.](http://www.surefire.com.au/wp-content/uploads/2012/04/PRO-2l-G-Pricing-Bulk-Edit-Hosted-and-Directs-Price-Changes-Fact-Sheet.pdf)

### **Procedure to Change Retail, Cost, Margin, or Default Supplier**

<span id="page-0-0"></span>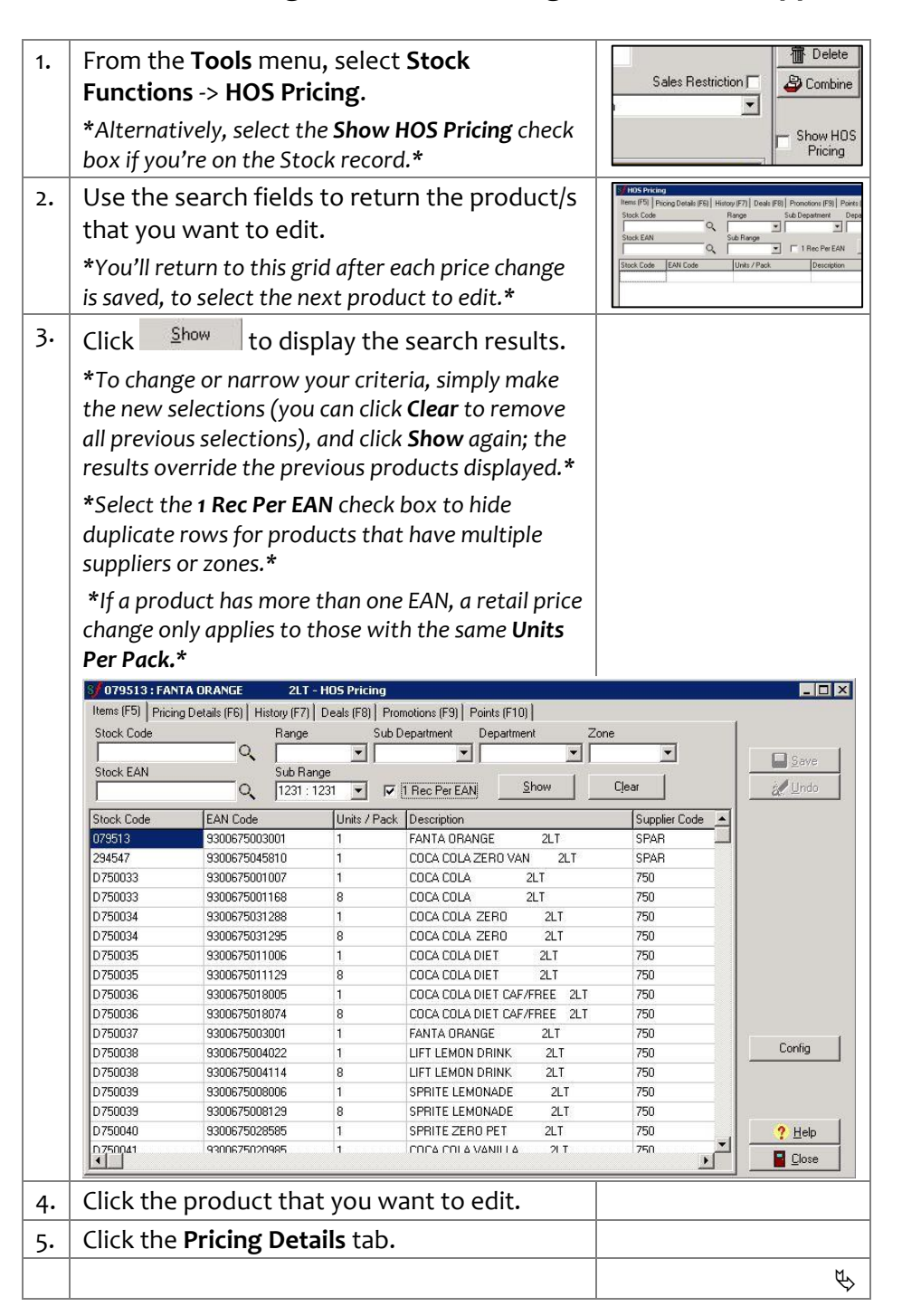

## SUREfire

# **PRO - 2p** *Page 2 of 3*

#### **Hints and Tips**

 $\checkmark$  When you change a price, it has an impact on other values:

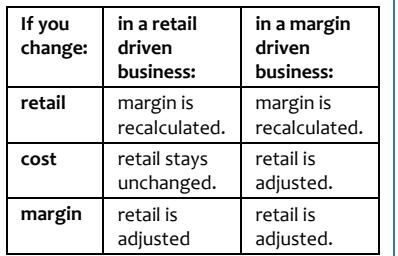

#### **Price definitions:**

- **Retail** and **Margin** are GST inclusive. Margin will automatically adjust to four decimal places to show retail price to two decimal places
- **Case Cost** excludes any deals, and automatically applies across all zones that have the same default supplier, unless the zone has been configured for independent pricing.
- **Retail Margin:** the % of the \$ margin that's a \$ profit [Retail – unit cost] / Retail) .
- **Target Margin:** depending on the rounding configured, margin can creep up or down over time, so use this to enforce a margin .
- **Recalculate Net Cost/Margin** is useful when there's a long running deal that has no promotion, so that you scan see the impact on the zone cost and margin.
- **Default supplier** controls the default for ordering by stores.
	- You can set a different a default supplier for each zone.
	- If there are different default suppliers across zones, the default supplier on the **Stock** record -> **Supplier** tab is irrelevant; the only reason you might change the selection is for reports that use this filter.
- To change the cost for a **non defaul**t supplier, use the **Stock** record -> **Supplier** tab.

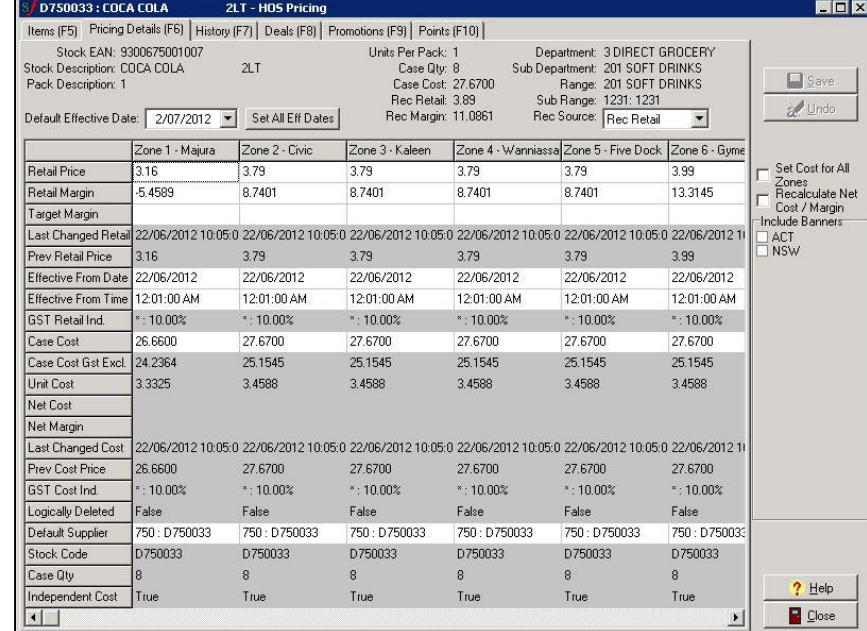

6. If required, change the effective date for this change. *\*See Hints and Tips to set a new default date.\**

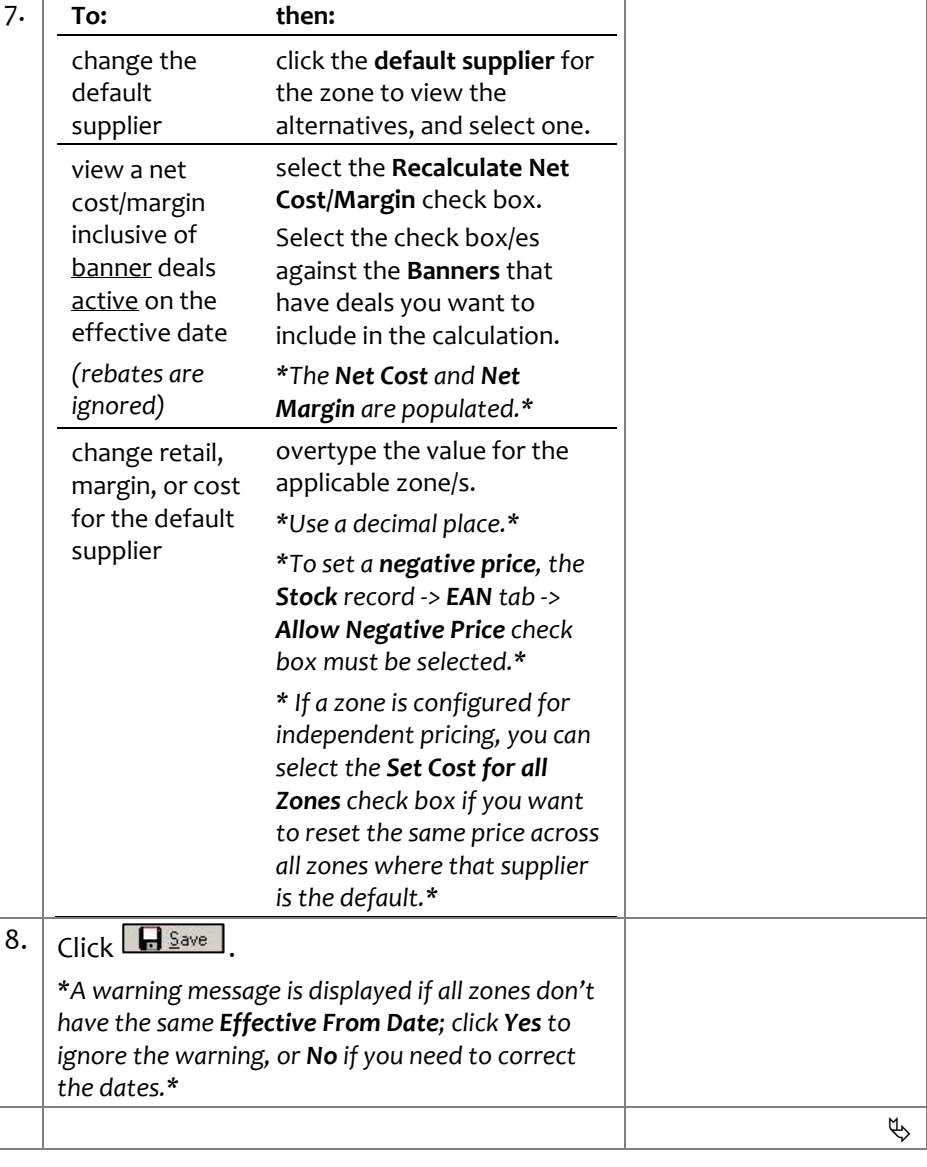

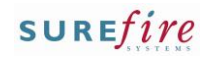

in tl

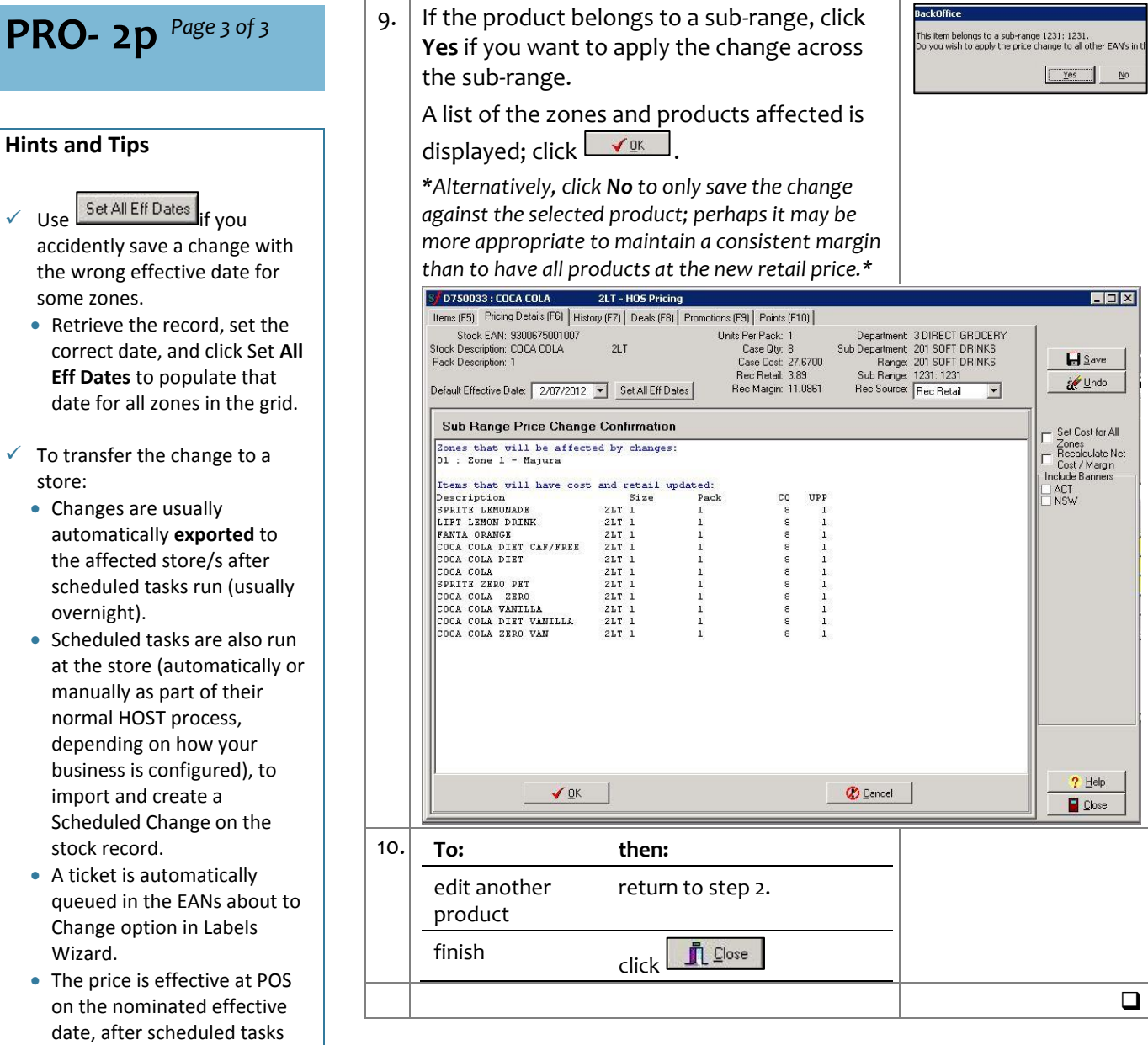

automatically run. **If you need a change to be applied immediately**, refer to th[e TECH-1e Manually Export](http://www.surefire.com.au/wp-content/uploads/2012/04/TECH-01e-G-Location-Setup-Manually-Export-Changes-from-HOS-to-a-Store-Fact-Sheet.pdf)  [Changes from HOS to a Store](http://www.surefire.com.au/wp-content/uploads/2012/04/TECH-01e-G-Location-Setup-Manually-Export-Changes-from-HOS-to-a-Store-Fact-Sheet.pdf)  [Fact Sheet.](http://www.surefire.com.au/wp-content/uploads/2012/04/TECH-01e-G-Location-Setup-Manually-Export-Changes-from-HOS-to-a-Store-Fact-Sheet.pdf)

store:

**PRO- 2p** *Page 3 of 3*